## **ZOOM**

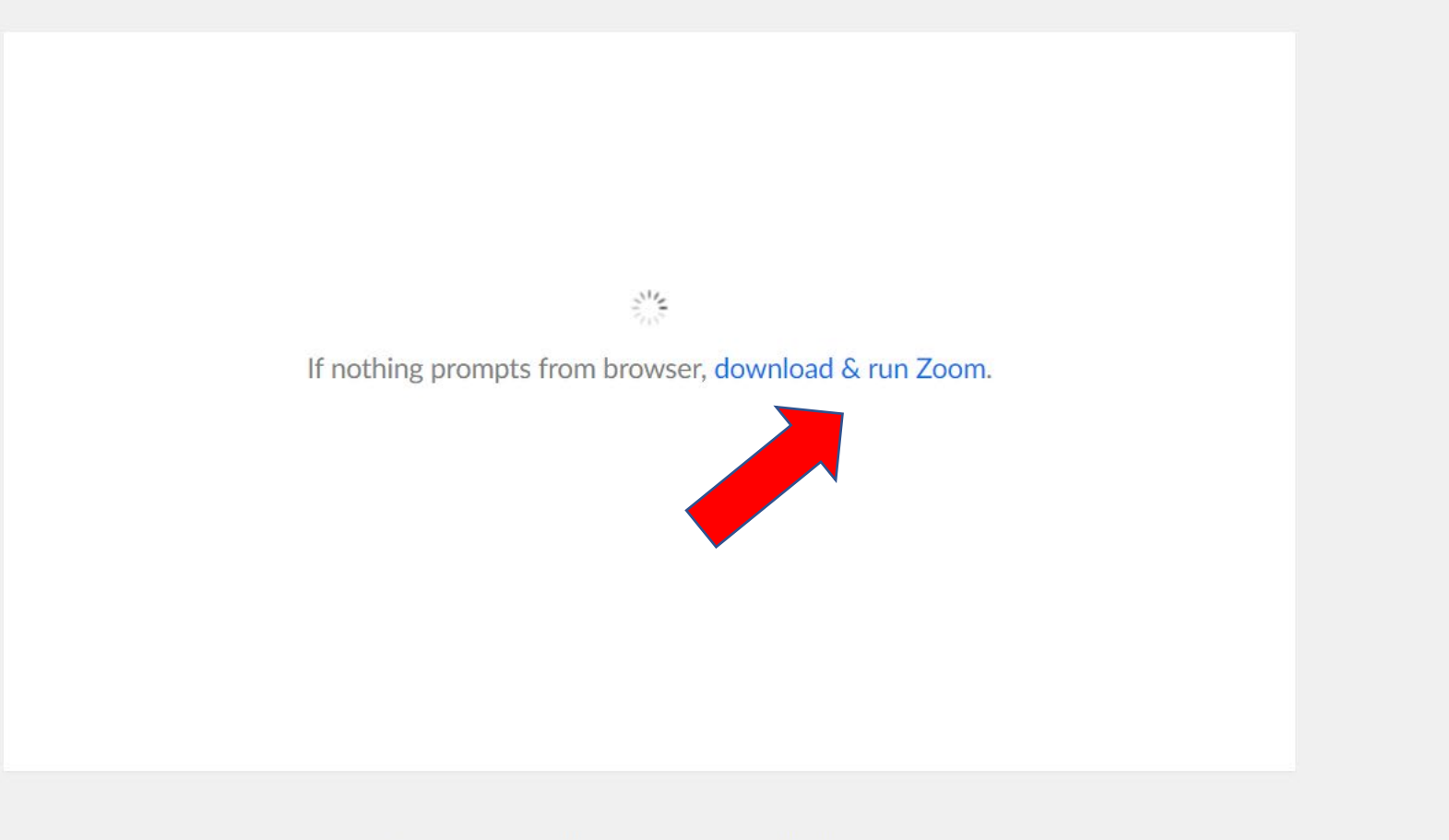

Copyright ©2020 Zoom Video Communications, Inc. All rights reserved. Privacy & Legal Policies

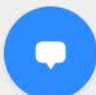

When you click on the link in the email, follow the prompts on your device. You may need to download and run Zoom if you have never used it before.

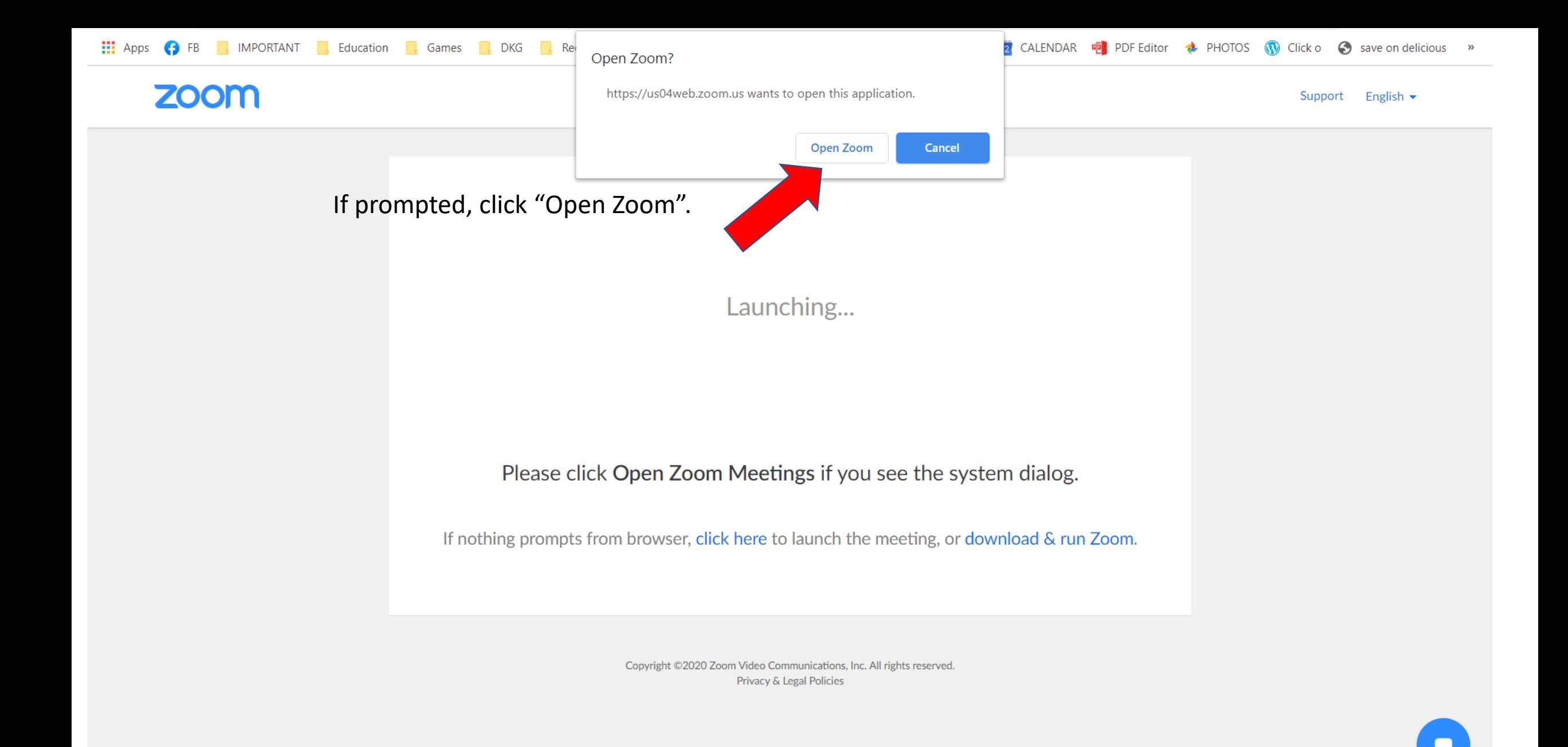

If you arrive before the host has started it, you will see this message. Otherwise, you will be in the "waiting room" waiting to be admitted. While you wait, you can test your audio, grab your headphones (we HIGHLY recommend you use headphones to cut out echoes in the audio. $- x$ 

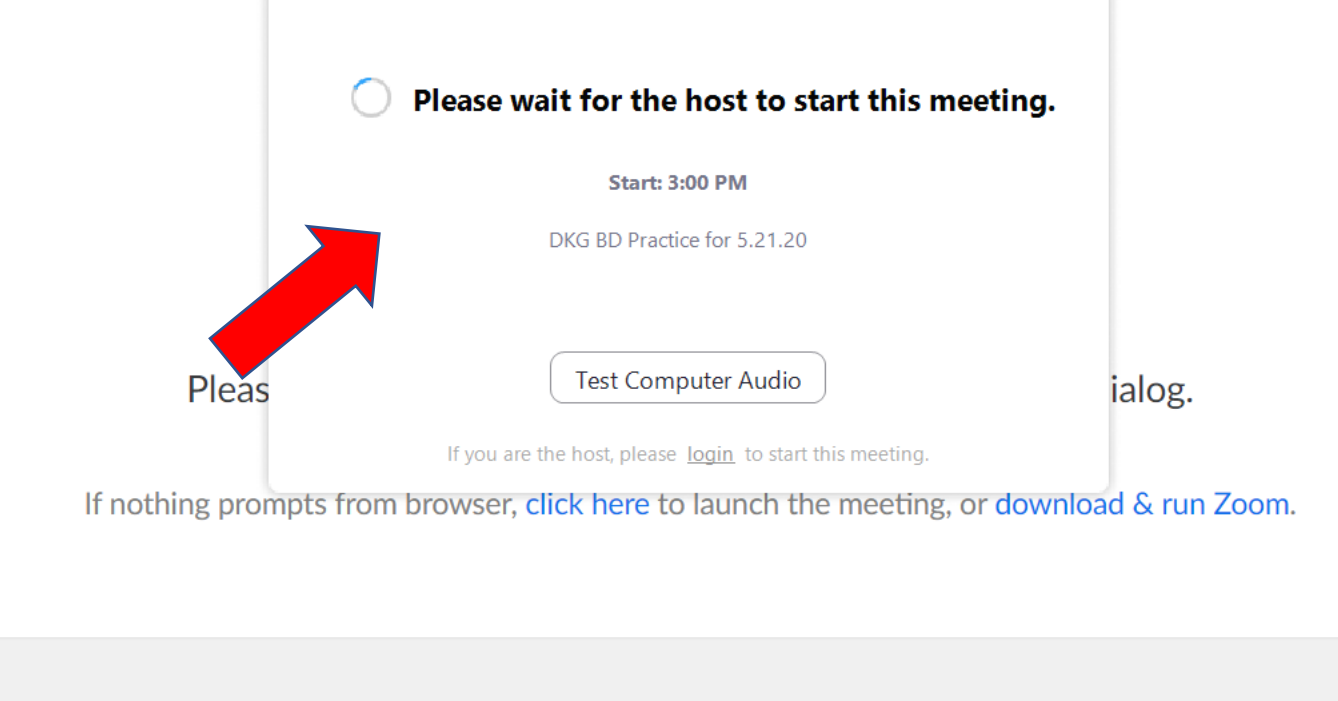

Copyright ©2020 Zoom Video Communications, Inc. All rights reserved. Privacy & Legal Policies

Once you're in the meeting, your controls should look something like this. They may be at the bottom or the top of your screen, depending on the device you're using.

Chat

**Share Screen** 

You will be muted at the beginning so we don't have too many people talking at once. When you want to speak, you can unmute yourself by clicking on the microphone button. You mute yourself by clicking on the button again. Start your video on your phone or webcam by clicking on the camera. If you would like a virtual background (the roses image was sent to you in the email – just download the image and upload it in the "choose virtual background" menu on the video button.

**Stop Video** 

**Mute** 

If you don't have a microphone or are somewhere where you can't speak over the microphone, you can type your responses in the chat box. Just click on "chat" and a side bar will open where you can type.

 $227$ 

Participants

♦

Security

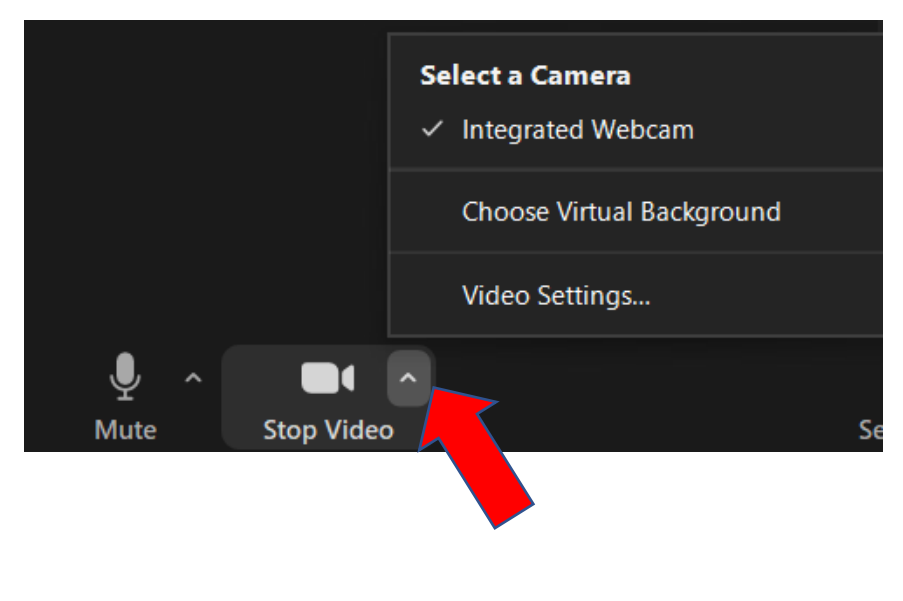

If you would like to applaud something or give a thumbs up to something you saw or heard, click on the reactions button and make your selection. The emoticon will appear on your photo.

**End** 

Ø

**Reactions** 

€

Reactions

Record

If you have never used Zoom before, you may want to check out these tutorials on how to use it on your device (iPhone, iPad, etc.). Link for tutorials: [https://support.zoom.us/hc/en](https://support.zoom.us/hc/en-us/articles/206618765-Zoom-Video-Tutorials)us/articles/206618765-Zoom-Video-Tutorials

Zoe Dillard

Elaine

幂

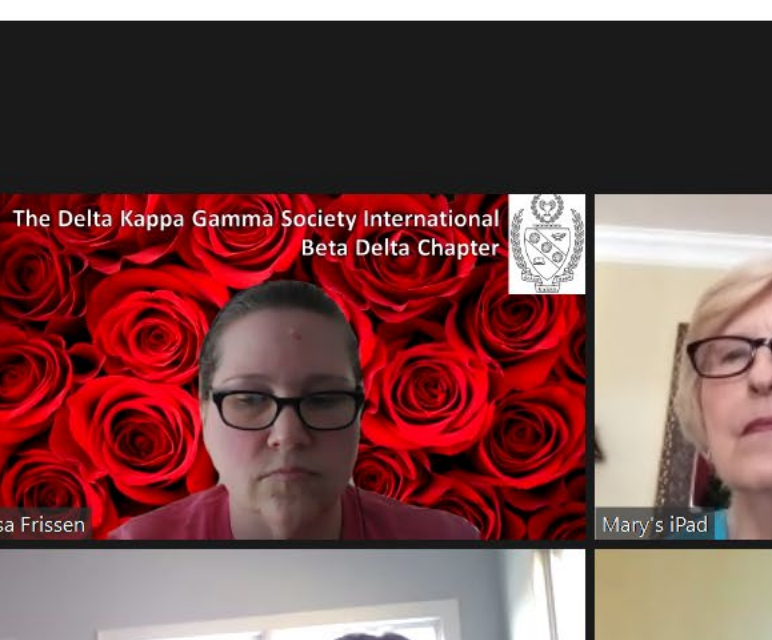

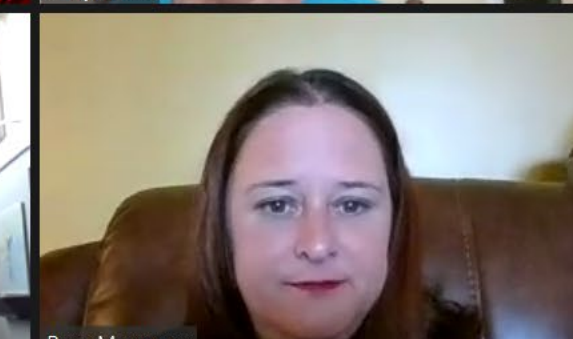

Rose Mosquera

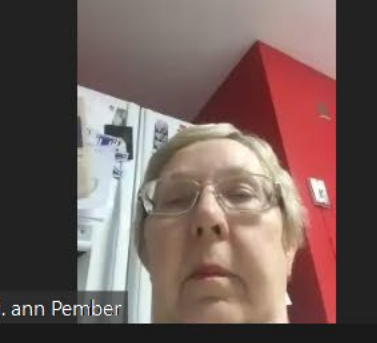

iPhone (2). ann Pember

**IT 12** 

Lisa Frissen

sheila

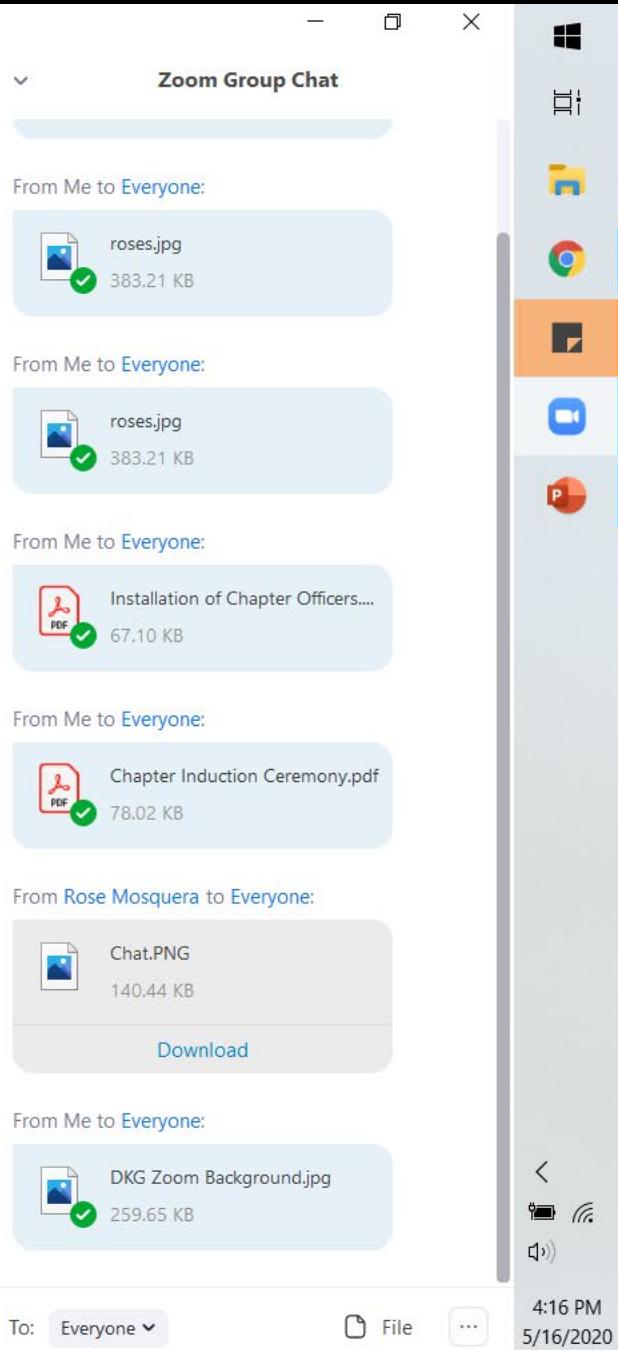

Type message here...

 $\overline{\mathbb{R}}_3$